## *IQ plus 390-DC Digital Weight Indicator*

# **Live Weighing Option**

PNs 53852 and 65738

The live weighing option extends the function of the IQ plus 390-DC indicator to provide the specialized weight sampling, display, and print functions needed for animal weighing applications. This addendum describes the configuration and operation of the live weighing option only. See the IQ plus 390-DC *Installation Manual* for complete installation, configuration, and calibration information.

**NOTE:** *Live Weighing Option 53852 uses CPU board PN 48816, software version AW1.01; Option 65738 uses CPU board PN 52380 with software version AW1.02. The external function of the two software versions is identical, but each must be paired with the correct CPU board.*

### **Configuration**

The extended configuration for the live weighing option is contained in the PROGRM menu. All other configuration menus are identical to the standard IQ plus 390-DC menus.

The ANIMAL submenu on the PROGRM menu (see [Figure 1 on page 2](#page-1-0)) provides parameters to do the following:

- Enable the live weighing option
- Set the sampling time for acquiring animal weight
- Set the display time for the acquired weight
- Select whether the animal weight is automatically printed

Select whether the indicator display shows the current scale weight (live animal weight) or is blank (no weight displayed) when the specified sample and display times have expired

[Table 1 on page 2](#page-1-1) describes each of the ANIMAL submenu parameters.

**NOTE:** *All features of the standard indicator are included in the option software. When the live weighing option is disabled, the indicator functions as a standard IQ plus 390-DC. Use of piece count mode is not recommended when the live weighing option is enabled.*

#### **Operation**

With the indicator configured for live weighing and calibrated, do the following to operate in live weighing mode:

- 1. Zero the scale. Acquire tare, if any.
- 2. Lead animal onto scale, then press **PRINT** to acquire the animal weight. The indicator display shows the message *–SMP–* as it acquires the sample weight.
- 3. When the sample time (specified on the SMPTIM parameter) expires, the display shows the animal weight acquired over that time and flashes the units annunciator to indicate acquired weight display. The acquired weight is displayed for the length of time specified on the DSPTIM parameter.
	- If AUTOPRT is ON, a print ticket is sent to the serial port as soon as the weight is acquired.
- If AUTOPRT is OFF, press **PRINT** *while the acquired weight is displayed* to send data to the serial port.
- 4. When the display time (DSPTIM parameter value) expires, the indicator display returns to the display mode specified on the WEIMOD parameter:
	- If WEIMOD is NORMAL, the display shows the current scale weight until the next weight sample is acquired by pressing the **PRINT** key.
	- If WEIMOD is BLANK, the numeric digits on the display are blanked out (no weight display). The only weight values shown in this mode are the acquired animal weights. The display remains blank until the next weight sample is acquired by pressing the **PRINT** key.

#### **Serial Data Considerations**

When operating in live weighing mode with AUTOPRT set OFF, ensure that the acquired weight display time (DSPTIM parameter) is set to a large enough value to allow the operator time to press the **PRINT** key to generate a demand print ticket, if required. In live weighing mode, the **PRINT** key can send data to the serial port only while the acquired weight is displayed; pressing the **PRINT** key at any other time acquires a new weight sample.

Demand print data (SERIAL menu STREAM parameter set OFF) uses the NFMT ticket format if a tare is in the system, GFMT if no tare is acquired or entered. The <G> format command on the GFMT ticket and the <N> format command on the NFMT ticket both represent the animal weight.

When streaming continuous data (SERIAL menu STREAM parameter set to LFT or INDUST), the weight data displayed or printed depends on the value set for the WEIMOD parameter: If WEIMOD is set to BLANK and no weight data is shown on the current display, streamed weight data is also blank.

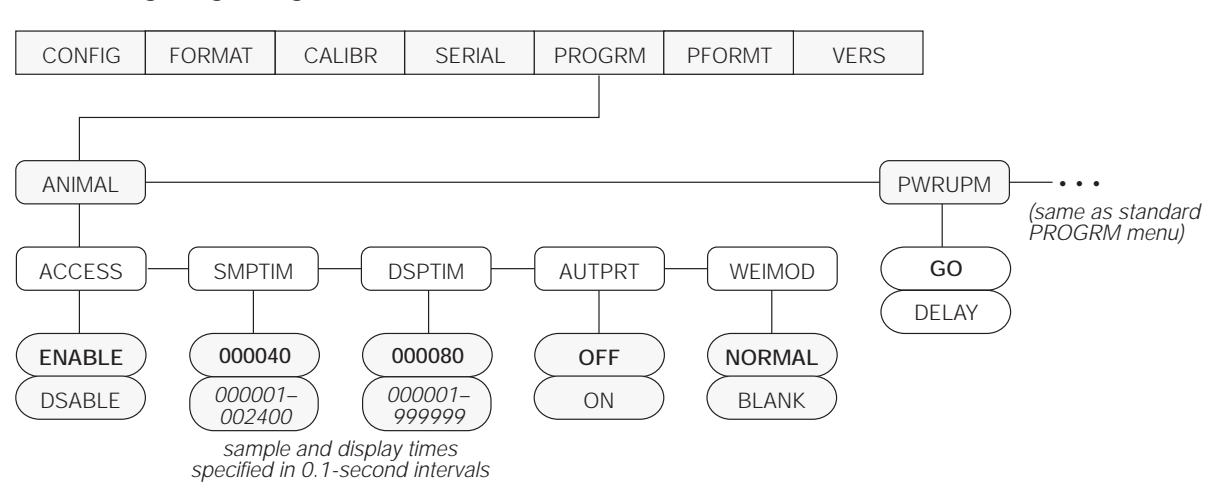

#### **Live Weighing Program Menu**

*Figure 1. ANIMAL Submenu on IQ plus 390-DC PROGRM Menu*

<span id="page-1-0"></span>

| <b>PROGRM Menu / ANIMAL Submenu</b> |                                |                                                                                                    |
|-------------------------------------|--------------------------------|----------------------------------------------------------------------------------------------------|
| Parameter                           | <b>Choices</b>                 | <b>Description</b>                                                                                                    |
| Level 3 Submenus                    |                                |                                                                                                    |
| <b>ACCESS</b>                       | <b>FNABLE</b><br><b>DSABLE</b> | Animal mode access. Specify ENABLE to use the live weighing option; specify DSABLE to<br>operate as standard indicator.                                                    |
| <b>SMPTIM</b>                       | 000040<br>number               | Sample time. Specifies, in 0.1-second intervals, the sample time during which animal<br>weight is acquired. The default value (000040) is 4 seconds.                       |
| <b>DSPTIM</b>                       | 000080<br>number               | Display time. Specifies, in 0.1-second intervals, how long the acquired animal weight is<br>displayed. The default value (000080) is 8 seconds.                            |
| <b>AUTPRT</b>                       | <b>OFF</b><br>ΟN               | Automatic print. Specifies whether animal weight data is automatically sent to the serial<br>port once the weight is acquired.                                             |
| <b>WEIMOD</b>                       | <b>NORMAL</b><br><b>BLANK</b>  | Weigh mode. Specifies whether the indicator display shows the current scale weight<br>(NORMAL) or is blank (no weight data) when the acquired weight display time expires. |

<span id="page-1-1"></span>*Table 1. ANIMAL Submenu Parameters on PROGRM Menu*